## KENDRIYA VIDYALAYA वद्याले

# INFORMATIC PRACTICES

## INVESTIGATORY PROJECT ON

## *LIBRARY MANAGEMENT SYSTEM* 2008-09

Guided by: **Mr. Kapil Saini**

Project by: **Nishchay Malakar XII 'A' 2676357**

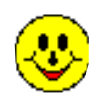

Page 1 of 23 **Project on library Management System**

# C **ERTIFICATE**

This is to certify that **NISHCHAY** MALAKAR, a student of Class XII-A of K.V.No.1, AF Stn. Pathankot bearing **Roll No: 2676357** have successfully completed his project file under my supervision. I certify that this project is up to my expectations and as per the guidelines issued by CBSE.

PGT Comp. Science Principal's Signature (**Mr. Kapil saini)** (**Mr.P.C.Prashar**)

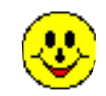

## **CERTIFICATE**

It is certified that the project work entitled "**Library management system**" which is being submitted by me in fulfillment of the requirement for CBSE AISSCE's Board Practical Exam 2008-09 in an authentic work carried out by me at **K.V. # 1 AFS Pathankot** under the supervision and guidance of **Mr. Kapil Saini**

**( ) Mr. Kapil Saini PGT Comp. science**

> **Name : NISHCHAY MALAKAR Roll No : 2676357 School : K.V. # 1 AFS PATHANKOT**

**( )**

## ACKNOWLEDGEMENT

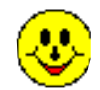

Page 3 of 23 **Project on library Management System**

This project "**LIBRARY MANAGEMENT SYSTEM"** has been designed & developed during AISSCE Practical Examination 2008-09 conducted by **CBSE** for the fulfillment of the practical in Informatics Practices.

I take this opportunity to express my profound sense of gratitude and respect to all those who helped me throughout this venture.

I owe my regards to **Mr.P.C.Prashar**, Principal **K.V.No.1 (AFS) Pathankot** for his cooperation and valuable support and for giving me the opportunity to undertake this project work and providing the necessary infrastructure.

In presenting this project it gives me great pleasure to express my heartiest gratitude, sense and ineptness to **Mr.KAPIL SAINI** (PGT Comp. Science) for his valuable assistance & support throughout my studentship under him at the institute in completing this investigatory project on developing software for keeping records of a SCHOOL LIBRARY. This project is his visualization and owes a lot of its functionality to him.

Last but not the least; I owe my overwhelming gratitude to my family and friends who gave me constant support and motivation to continue with this endeavor.

**Date: Feb2009** ( **)**

Name : NISHCHAY MALAKAR **Roll No: 2676357**

## **CONTENTS**

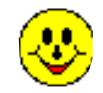

#### **SNO CONTENTS**

- A. Title of the Project (Cover Page)
- B. Certificates
- C. Acknowledgement
- D. Contents
- E. Library overview
- F. Project Analysis-problems associated with manual management
- G. Project Design
	- (i) Proposed System
	- (ii) Advantages
	- (iii) File Description
- H. Table Structures
- I. Form Designs & Coding
- J. User Manual-Operating Instructions

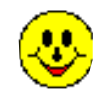

## **LIBRARY OVERVIEW**

Library is one of the important parts of our school. It plays an important role in the society. According to an ancient proverb "books are the best friends", and we can find these friends in the library. In library we find books on all the subjects and from various publishers are available for us. In some of the libraries books from all over the world are available. We can get them anytime and utilize them.

In libraries the no. of books will cross over thousands and maintaining such a big no of books is itself a big challenge. The records include purchasing, issuing, returning and many more such kind of activities. This may surely confuse an individual. Therefore we need to computerize the system with the help of database so as to make our requirements in a more easy way. It will reduce time and will be more efficient

#### **Problems associated with manual management**

Library is approached by people for the satisfaction of their thirst of knowledge. Current manual system of the library management is very complicated and lengthy. A large number of registers are maintained in order to maintain the list of students, books  $\&$ their details & student's details.

As explained before library management system is a big complicated system, there fore the problems associated with manual management are listed below:

- 1. Time consuming:
- 2. Expensive:
- 3. Non availability of details:
- 4. Decreased efficiency and accuracy:
- 5. Difficult & confusing:
- 6. Duplication of work:
- 7. Errors in maintenance:

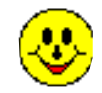

### **PROPOSED SYSTEM**

Library World wishes to computerize its management system with the help of data base. It allows the librarian to update existing application for his own ease like books account management, developing ledgers, issuing and returning books etc. Also on the other face the reader/students wants to be computerized solution of the above. It entails looking into the duplication of effort, bottlenecks, and inefficient existing procedures.

An automated system is to be developed for library management system that performs the following tasks:

- $\triangleright$  Issuing of books
- $\triangleright$  Returning of books
- $\triangleright$  Purchasing and adding new books
- $\triangleright$  Maintains delay and fines
- $\triangleright$  Maintains students Information.
- ▶ Providing Stock Management.
- $\triangleright$  Fast updating of stock, their rates.
- $\triangleright$  Security

#### **ADVANTAGES**

- 1. Time saving.
- 2. Economical.
- 3. Faster and easier data retrieval.
- 4. Availability of data.

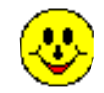

## **DATABASE DESCRIPTION**

**LIB TABLE** : This table contains all the necessary details about the books and to whom the book have been issued, what is the date of purchase and all that.

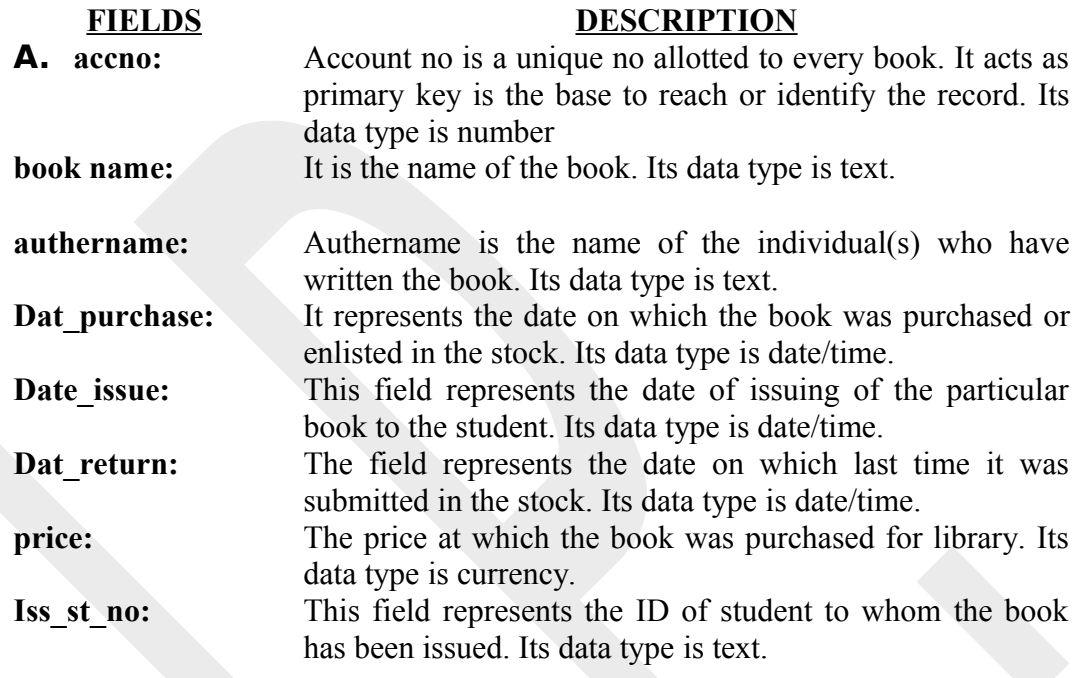

## **TABLE STRUCTRES**

**LIB TABLE:**

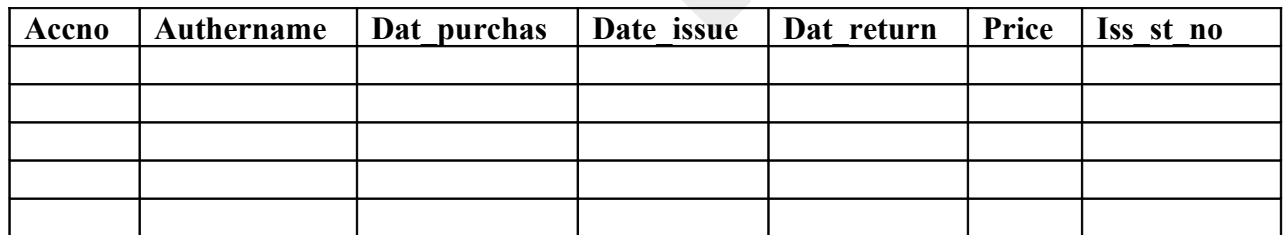

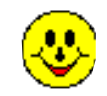

## **FORMS DESIGN & CODING**

#### **1) SPLASH FORM: -**

This screen is the introductory screen of library Management System. In another words it is the welcome screen of the system. It specifies the Version Number of the product, licensee of the product, Title of the product & copyright issues.

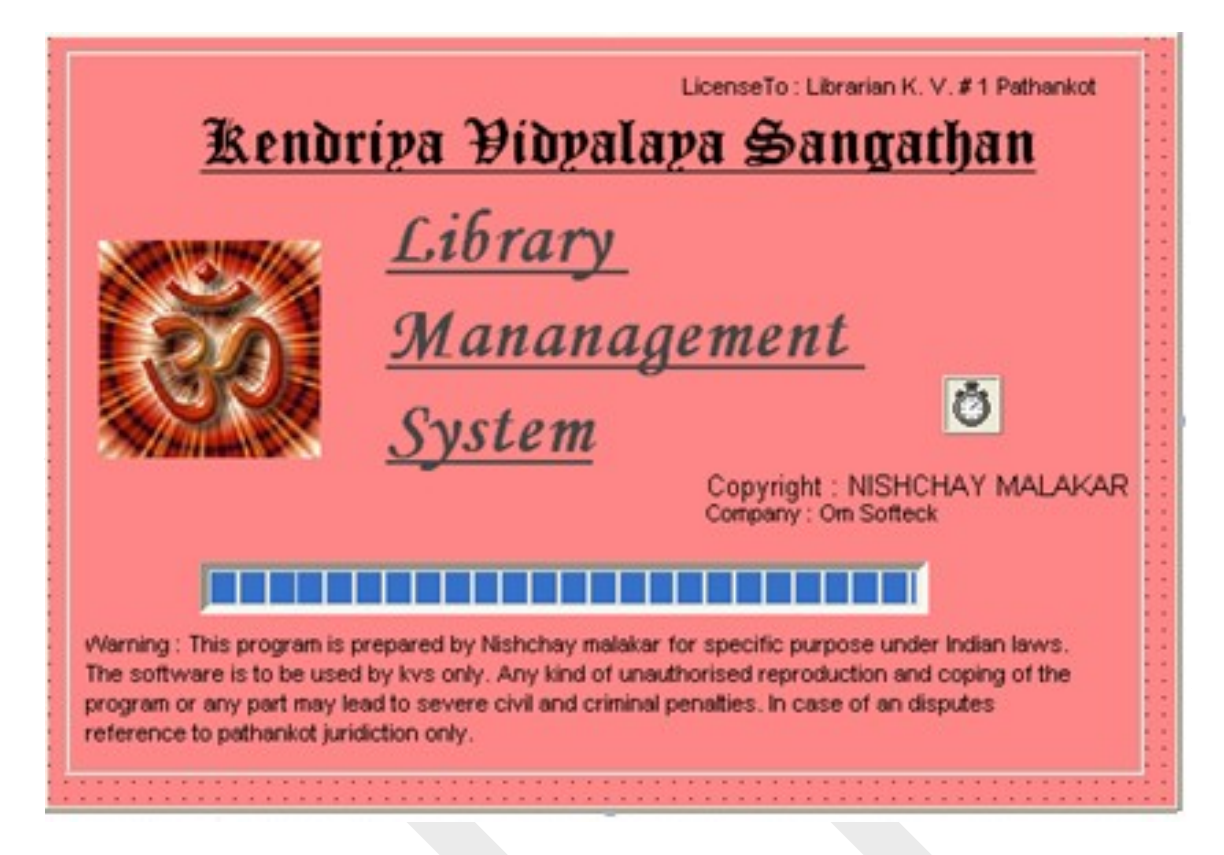

#### **CODING: -**

Dim i as Integer

Private Sub Timer1\_Timer () For  $i = 1$  to Val (ProgressBar1.Max) If ProgressBar1.Value  $\ge$  500000 Then Unload Me frmsec.Show Exit Sub End If ProgressBar1.Value = ProgressBar1.Value + 1 Next

End Sub

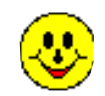

#### **2) SECURITY FORM:-**

It is the gateway to Library Management System. User must identify himself before entering the computerized system. User must enter the password in order to check whether he/she is an authorized person or not to use the system.

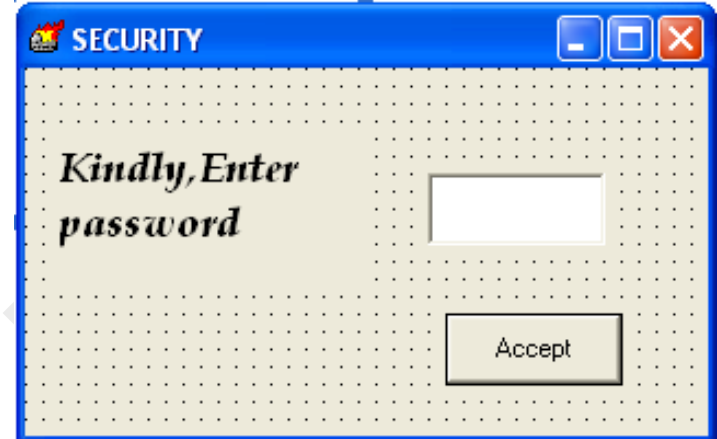

#### **CODING:**

Private Sub Cmdaccept\_Click ()

If UCase (Txtpass.Text) = Txtpass.Tag Then

frmhome.Show

frmsec.Hide

Unload frmsec

End If

End Sub

#### **3) MAIN FORM: -**

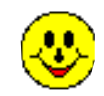

After successful security check, the next form to appear is the Main form of Library Management System. This form shows the contents of the Library Management System, which are as follows: -

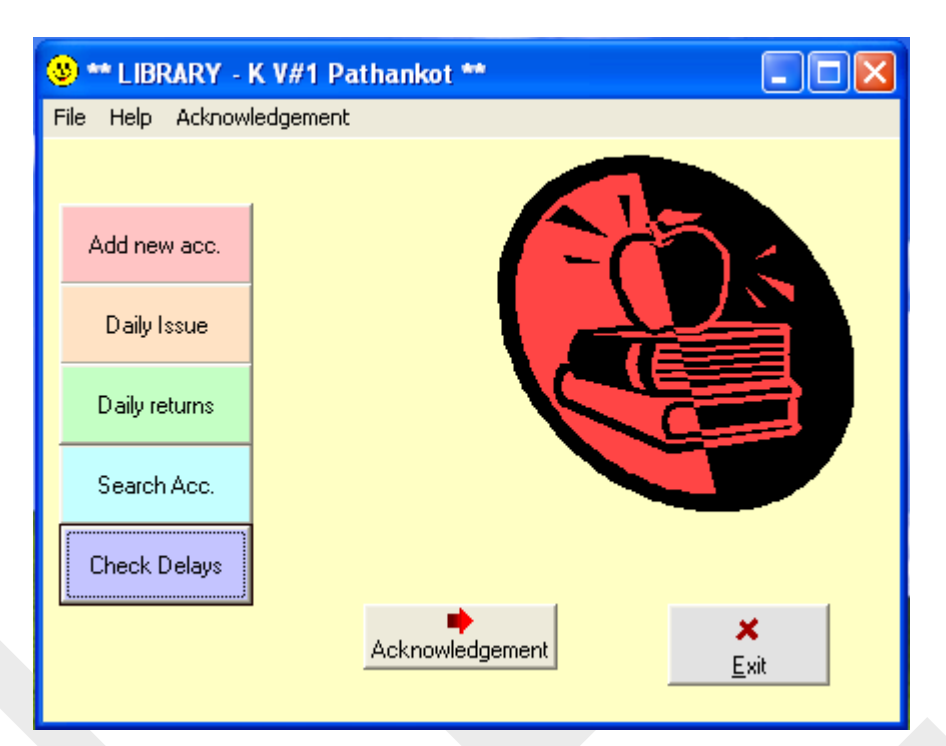

#### **CODING: -**

Private Sub cmdadd\_Click() Call mnuaddnew\_Click frmnew.Adonew.Recordset.AddNew End Sub

Private Sub cmddaily\_Click()

End Sub

Private Sub cmdfind\_Click() Call mnusearch\_Click End Sub

Private Sub cmdchk\_Click() Call mnuchk\_Click End Sub

Private Sub cmdissue\_Click() Call mnuissue\_Click End Sub

Private Sub cmdreturn\_Click() Call mnureturn\_Click

Page 11 of 23 **Project on library Management System**

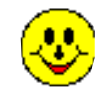

End Sub

Private Sub Cmdend\_Click() End End Sub

Private Sub Cmdack\_Click() frmack.Show End Sub

Private Sub Form\_MouseUp(Button As Integer, Shift As Integer, X As Single, Y As Single) If Button  $= 2$  Then PopupMenu mnufile End If End Sub

Private Sub mnuack\_Click() frmack.Show End Sub

Private Sub mnuaddnew\_Click() frmnew.Show

End Sub

Private Sub mnuchk\_Click() frmchk.Show

End Sub

Private Sub mnudaily\_Click()

End Sub

Private Sub mnuexit\_Click() End End Sub

Private Sub mnuhelp\_Click() frmhelp.Show End Sub

Private Sub mnuissue\_Click() frmissue.Show End Sub

Private Sub mnureturn\_Click() frmreturn.Show End Sub

Private Sub mnusearch\_Click() frmfind.Show End Sub **4) NEW ACCOUNT FORM: -** This form allows the user to create and feed new book account. This function can be used to add new accounts in yur library stock i.e. if you have any new book that you want to add in the stock the only thing you have to do is to just fill up all the necessary details in the boxes and click update.If you had purchased the book on the same day just clik today and fill all the details.

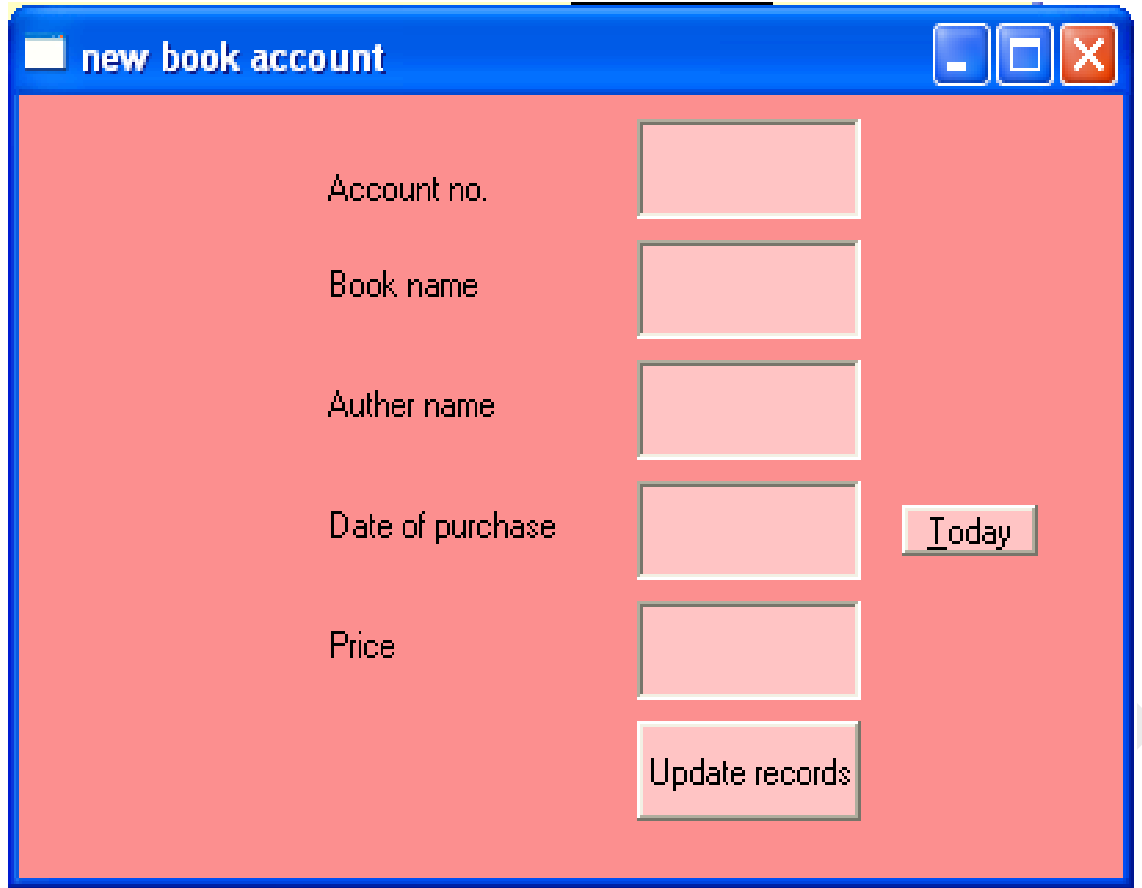

#### **CODING: -**

Private Sub Cmdupdate\_Click() Adonew.Recordset.Update Adonew.Refresh

End Sub

Private Sub Cmdadtoday\_Click() Txtdatpur.Text = Now End Sub

#### **5) DAILY ISSUE FORM: -**

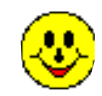

Page 13 of 23 **Project on library Management System**

This functin has been introduced for daily purpose of a library i.e. if the librarian wants to issue a book to a student then just add the account no of the book in the box and the students id in the next box and then click issue button, a message will be showed if the book is issued and if the book is issued to any another student it will inform you about it, and the necessary details will be showed on right side. Remember it will ask for password each time issuing the book.

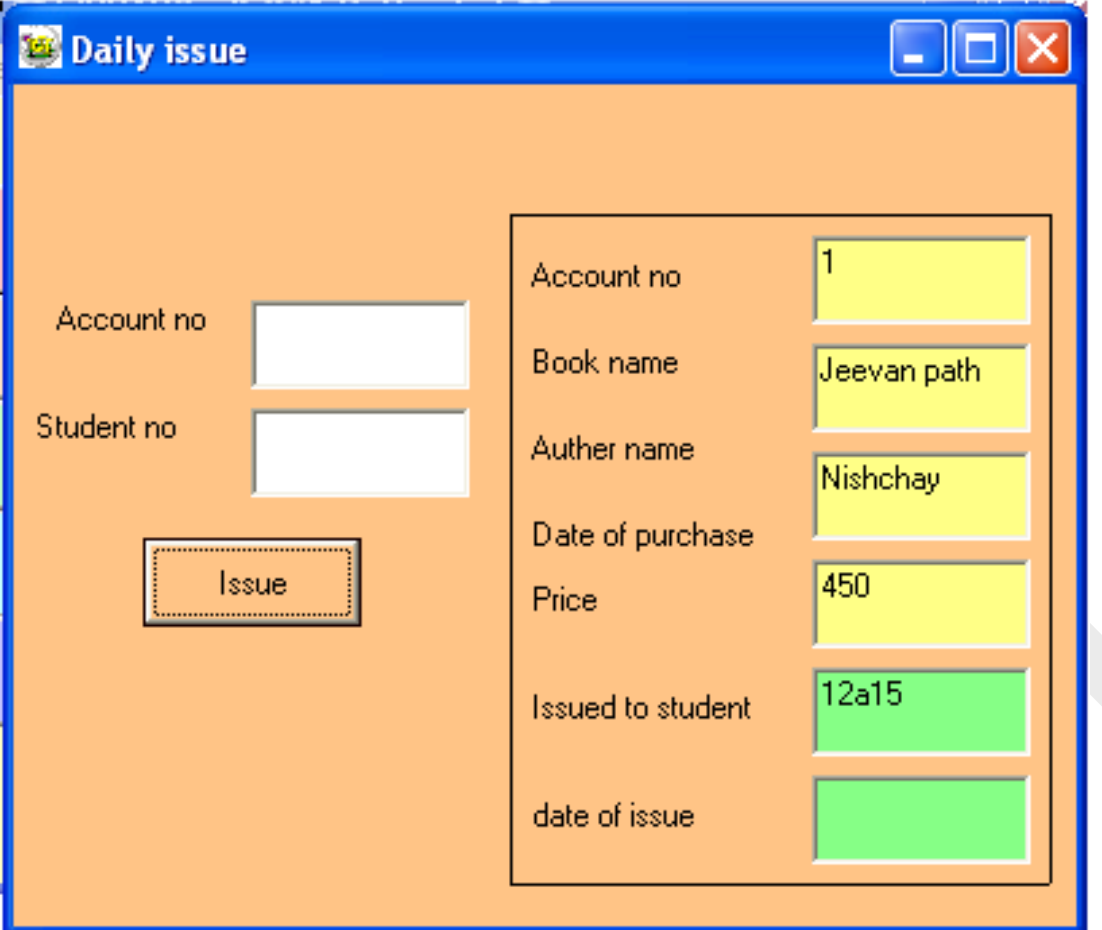

#### **CODING: -**

Private Sub Cmdissue\_Click() Dim a as integer, acc as integer Adoissue.Refresh a = InputBox("Please kindly enter password", "security") If Not  $LCase(a) = "om"$  Then MsgBox "sorry, wrong password", vbExclamation, "Library kv#1" GoTo ram End If Dim flag As Boolean  $flag = False$  $acc = Val(Txtaceno.Text)$ 

 Adoissue.Recordset.MoveFirst While Adoissue.Recordset.EOF = False If Adoissue.Recordset.Fields(0).Value = Val(acc) Then frmissue.Txtissdat.Text = Now frmissue.Txtiss\_st.Text = Txtstid.Text

 MsgBox "The book bearing account no. " & acc & " has been issued to student no " & Txtstid.Text, vbOKOnly, "Library KV#1"

 $flag = True$  GoTo Nish End If Adoissue.Recordset.MoveNext

 Wend If flag = False Then MsgBox "Account does not exists ", vbOKOnly, "Library KV#1" Adoissue.Recordset.MoveFirst End If Nish: Adoissue.Recordset.Update

 Txtaccno.Text = "" Txtstid.Text = "" ram: End Sub

#### **6) DAILY RETURN FORM: -**

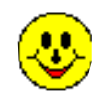

This functin has been introduced for daily purpose of a library i.e. if the librarian wants to return a book to the stock then he will have to just add the account no of the book in the box and then click return button, a message will be showed if the book is returned sucessfully and if the book is already present in the stock it will inform you about it,and the necessary details will be showed on right side. Remember it will ask for password each time returning the book.

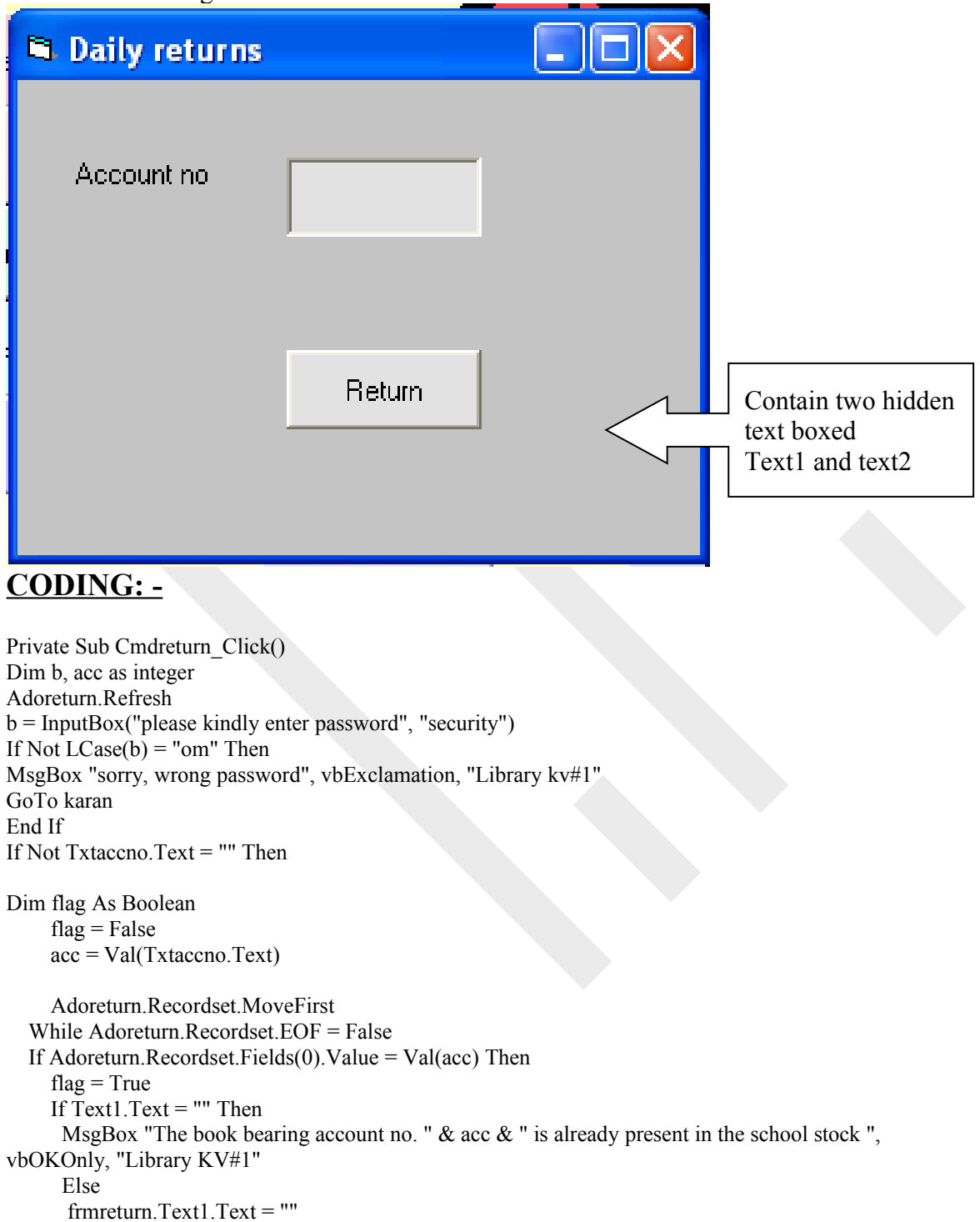

 frmreturn.Text2.Text = "" MsgBox "The book bearing account no. " & acc & " has been sucessfully returned", vbOKOnly, "Library KV#1"

 End If GoTo Nish End If Adoreturn.Recordset.MoveNext Wend If flag = False Then MsgBox "Account does not exists ", vbOKOnly, "Library KV#1" Adoreturn.Recordset.MoveFirst End If Nish: Adoreturn.Recordset.Update Else MsgBox "please enter acc. no. of the book to be returned ", vbOKOnly, "Library KV#1" End If karan: End Sub

#### **7) SEARCH FORM: -**

This functin has been introduced for making easy access to all the records just by entering the account no.

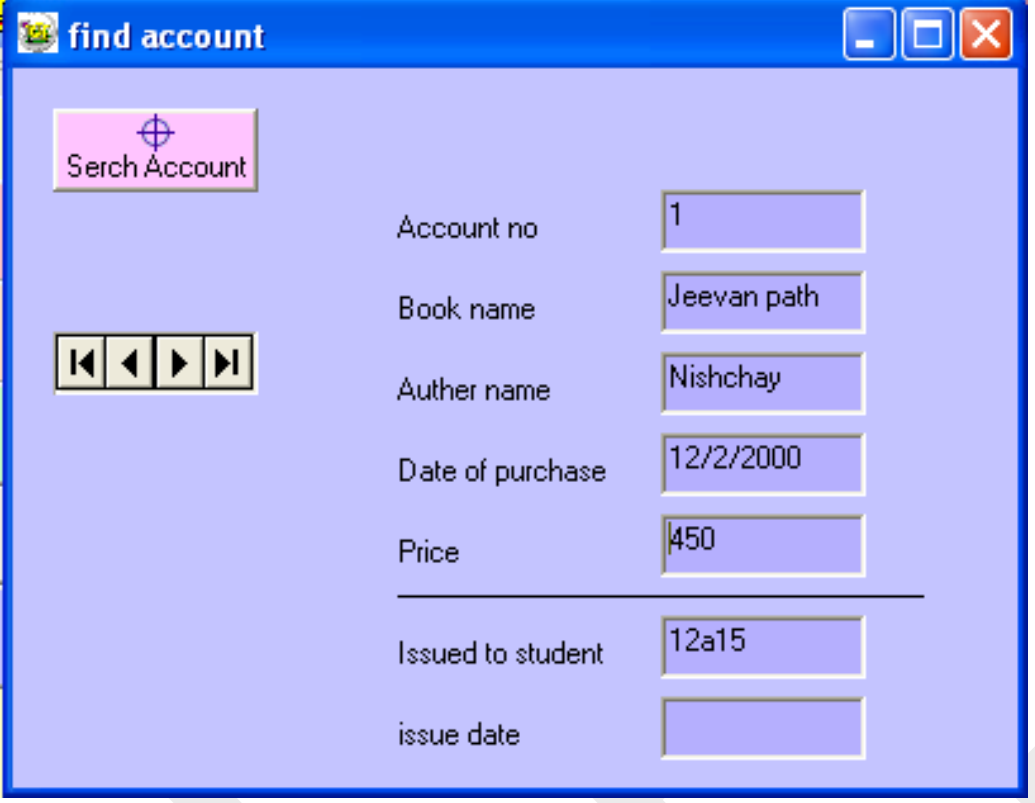

#### **CODING: -**

Private Sub Cmdsearch\_Click() Adorec.Refresh serno = InputBox("enter account no.", "library search") Dim flag As Boolean  $flag = False$ 

 Adorec.Recordset.MoveFirst While Adorec.Recordset.EOF = False If Adorec.Recordset.Fields("accno").Value = Val(serno) Then MsgBox "Record found"  $flag = True$  GoTo Nish End If Adorec.Recordset.MoveNext Wend If flag = False Then MsgBox "record not found" Adorec.Recordset.MoveFirst End If Nish:

End Sub

#### **8) CHECKING DELAY FORM: -**

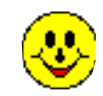

This functin has been introduced for checking regularities, if any student keep the book with him for more than 14 days than by clicking upon the check button we get id of all the delaying students

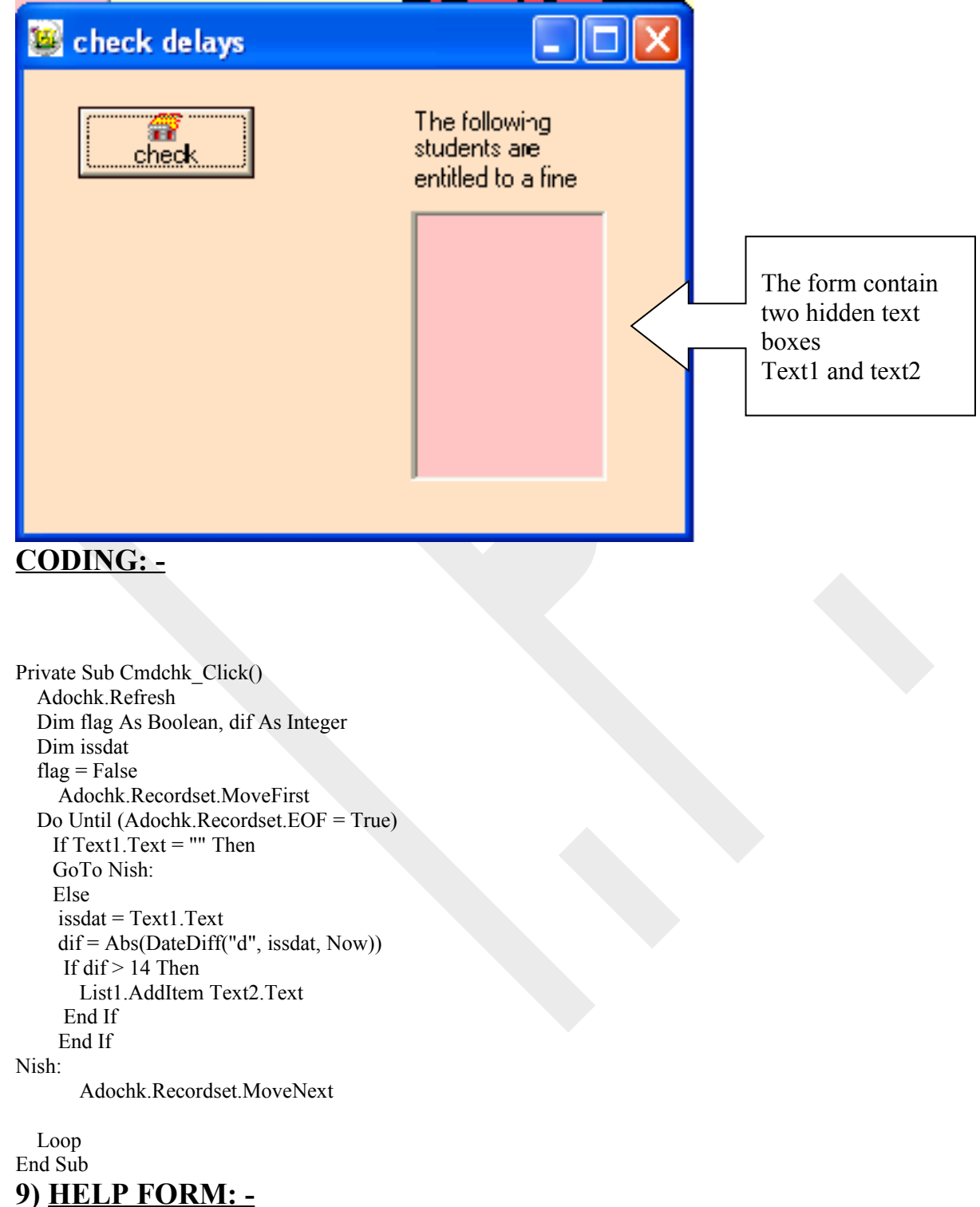

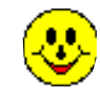

This form helps the user how to use the software. On clicking the various command buttons it gives us details about each function. It can be accessed through its menu option.

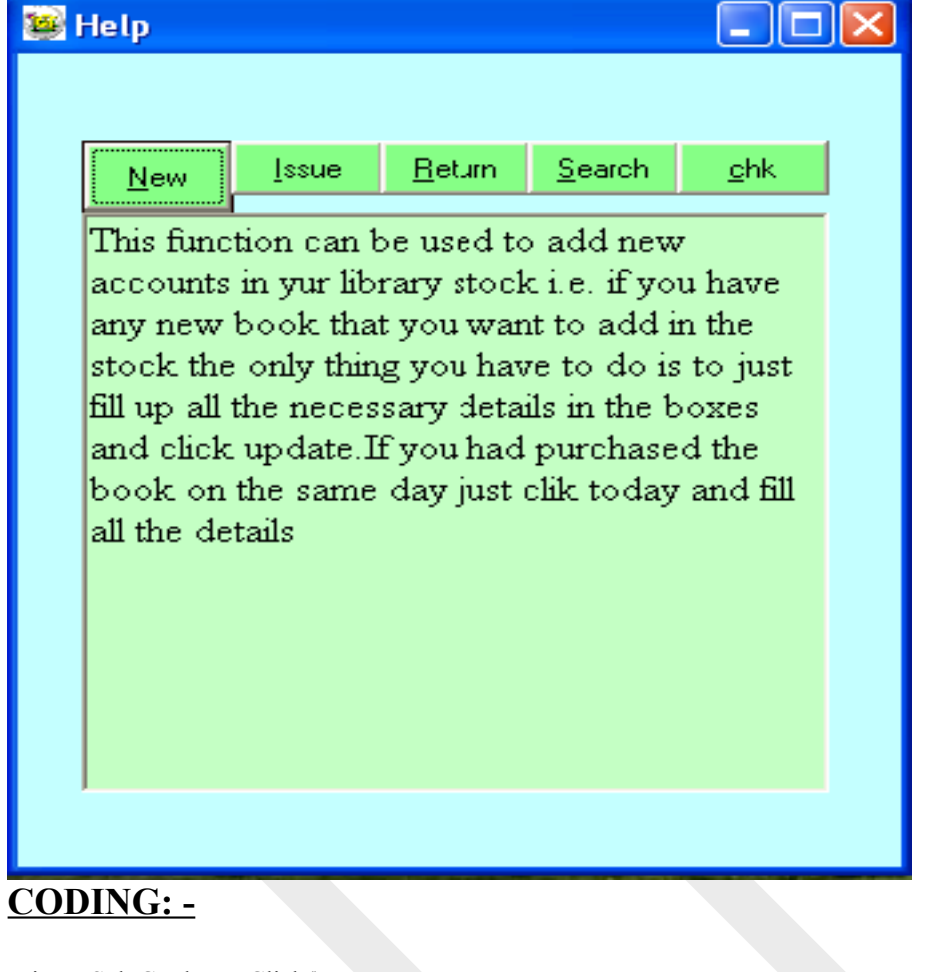

Private Sub Cmdnew\_Click()  $Command1.Height = 495$  $Command2.Height = 375$ Command3.Height  $= 375$ Command4.Height  $= 375$ Command5.Height = 375 Txthelp.Text = "This function can be used to add new accounts in yur library stock i.e. if you have any new book that you want to add in the stock the only thing you have to do is to just fill up all the necessary details in the boxes and click update.If you had purchased the book on the same day just clik today and fill all the details " End Sub Private Sub Cmdissue\_Click()

 $Command2.Height = 495$ Command1.Height  $= 375$ Command3.Height = 375 Command4.Height  $= 375$ Command5.Height  $= 375$ Txthelp.Text = "This functin has been introduced for daily purpose of a library i.e. if the librarian wants to issue a book to a student then just add the account no of the book in the box and the students id in the next

box and then click issue button, a message will be showed if the book is issued and if the book is issued to any another student it will inform you about it,and the necessary details will be showed on right side. Remember it will ask for password each time issuing the book." End Sub

Private Sub Cmdreturn\_Click() Command3.Height  $= 495$  $Command2.Height = 375$ Command1.Height =  $375$ Command4.Height = 375 Command5.Height = 375

Txthelp.Text = "This functin has been introduced for daily purpose of a library i.e. if the librarian wants to return a book to the stock then he will have to just add the account no of the book in the box and then click return button, a message will be showed if the book is returned sucessfully and if the book is already present in the stock it will inform you about it,and the necessary details will be showed on right side. Remember it will ask for password each time returning the book."

End Sub

Private Sub Cmdsearch\_Click()  $Command4.Height = 495$  $Command2.Height = 375$ Command3.Height =  $375$ Command1.Height =  $375$ Command5.Height  $= 375$ Txthelp.Text = "This functin has been introduced for making easy access to all the records just by entering the account no." End Sub

Private Sub Cmdchk\_Click()  $Command5.Height = 495$ Command2.Height  $= 375$ Command3.Height =  $375$ Command4.Height =  $375$ Command1.Height  $= 375$ Txthelp.Text = "This functin has been introduced for checking regularities, if any student keep the book with him for more than 14 days than by clicking upon the check button we get id of all the delaying students." End Sub

Private Sub Form\_Load() Call Cmdnew\_Click End Sub

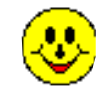

#### **10) ACKNOWLEDGEMENT FORM: -**

This form gives the acknowledgement of the programmer to the user.

#### $\mathcal{A} \mathcal{C} \mathcal{K} \mathcal{N} \mathcal{O} \mathcal{W} \mathcal{L} \mathcal{E} \mathcal{D} \mathcal{G} \mathcal{E} \mathcal{M} \mathcal{E} \mathcal{N} \mathcal{T}$

This project "LIBRARY MANAGEMENT SYSTEM" has been designed & developed by NISHCHAY MALAKAR during AISSCE Practical Examination 2008-09 conducted by CBSE for the fulfillment of the practical in Informatics Practices. In presenting this project it gives me great pleasure to express my heartiest gratitude, sense and indebt ness to Mr.KAPIL SAINI (PGT Comp.Science) for his valuable assistance in completing this investigatory project on developing software for keeping records of a SCHOOL LIBRARY.

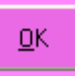

Copyright : NISHCHAY MALAKAR Email: nishchaymalakar@rediffmail.com

#### **CODING:**

Private Sub Cmdok\_Click() Unload Me End Sub

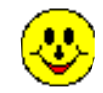

## **USER MANUAL**

#### **OPERATING INSTRUCTIONS: -**

For using Library management system, a user must have its

Login account. For login user has been assigned a unique password .

 In the Main Form, all the options are not available. users can access those through menu options.

User can add modify any account.

 User can issue and return books, thereby providing a password to the system on being asked.

 If you encounter any problem while handling the software please go through the help menu.

## **BIBLOGRAPHY**

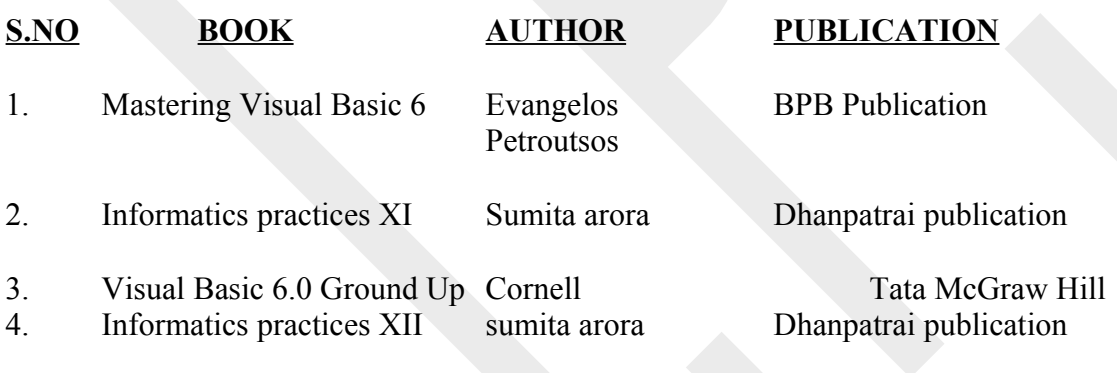

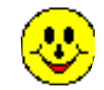